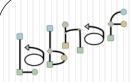

## The Labnaf Strategy & Architecture Framework

## Labnaf PowerShell

**User Guide** 

© 2020 Alain De Preter - All rights reserved

#### Labnaf **PowerShell** Generated Diagrams & **Heat Maps Backup as EAP Errors Sent to Assigned Calculated Individuals Values** • • ÷ 12 **Excel & CSV** Excel Reports & Relationships CSV **Import** 3 Excel Word PDF 6 **Documents** Schedule Web http:// **Published Email** Repository **Discussions**

## The Labnaf PowerShell provides command line and scheduled access to the repository content

- Import Tabular Report (Excel, CSV)
- Calculate Values
- Validate and send emails to assigned individuals
- Generate Diagrams
- Generate Tabular Report (Excel, CSV), Doc (Word, RTF, PDF), Html
- Backup To Access File
- Schedule Command (not only Labnaf PowerShell commands)

## Running commands on the command line

Inps

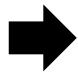

Inps {command name}

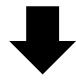

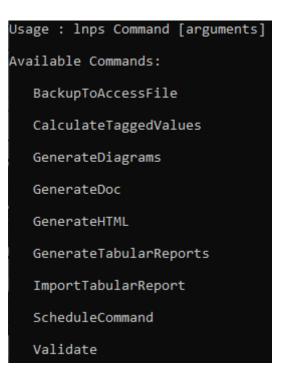

#### **Example:** if you type « Inps GenerateTabularReports » you get the following info.

Command: GenerateTabularReports

Description: Generate spreadsheets from a model repository based on configuration stored in that same repository.

Usage : lnps GenerateTabularReports [arguments]

Arguments:

SourceRepoPathName: Path name of the source model repository (EAP file).

OutputDirectoryPath: Directory path name where the spreadsheets must be generated. The name of each spreadsheet file is the name of the template report.

[ElementPrototypeName]: The name of a specific element prototype name for which all embedded tabular report templates must be applied.

[TabularReportTemplateName]: The name of a specific tabular report template to be applied.

### Automatic configuration

- Copy the Labnaf\_PowerShell folder anywhere you want on your file system
- Double-click on "SetPathsToCurrentFolder.cmd"

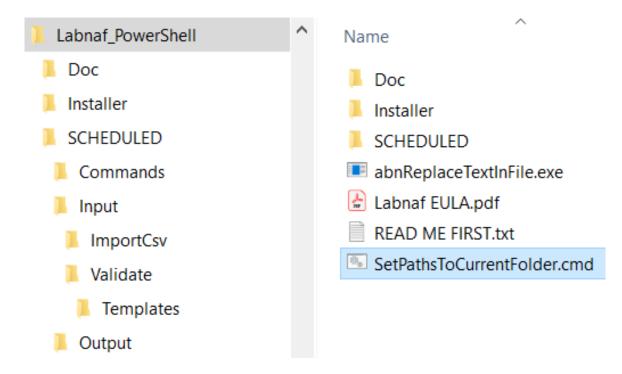

This updates the Labnaf PowerShell configuration files following the "Labnaf\_PowerShell" folder location.

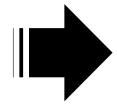

Preconfigured batches calling commands with predefined settings

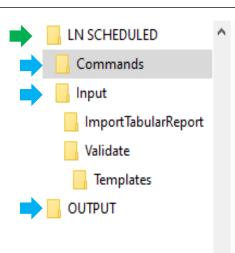

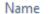

- \_Demo\_With\_And\_Limited\_To\_Access\_Capabilities.cmd
- \_Demo\_With\_SqlServer.cmd
- BackupToAccessFile.cmd
- CalculateTaggedValues.cmd
- 📆 Command Prompt
- GenerateDiagrams.cmd
- GenerateDoc.cmd
- GenerateHTML.cmd
- GenerateTabularReports.cmd
- ImportTabularReport.cmd
- RunAll.cmd
- SetPaths.cmd
- ShowListOfAvailableCommands.cmd
- Validate.cmd

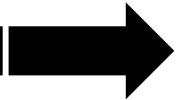

The paths in this command were reset automatically

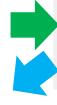

```
Set LABNAF_POWERSHELL=C:\Program Files (x86)\Labnaf\PowerShell\lnps.exe

set SCHEDULED_DIR=C:\Users\User\Desktop\Labnaf_PowerShell\SCHEDULED
set COMMANDS_DIR=%SCHEDULED_DIR%\Commands

set INPUT_DIR=%SCHEDULED_DIR%\Input
set OUTPUT_DIR=C:\Users\User\Desktop\Labnaf_PowerShell\SCHEDULED\Output

set REPOSITORY=%INPUT_DIR%\Repository.eap
```

## Preconfigured Command Scheduling

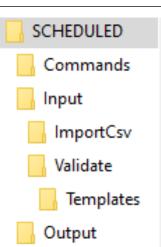

```
Set Times.cmd 🔣
     REM -- SINGLE START TIME --
     Set StartTime_AllSingleSequence=00:00:00
     REM -- SPECIFIC START TIME FOR EACH TASK --
     Set StartTime Cleanup BackupToAccesFile=22:00:00
     Set StartTime Cleanup GenerateHTML=22:00:05
 10
     Set StartTime ImportCsv=22:30:00
 11
 12
     Set StartTime CalculateTaggedValues=23:00:00
     Set StartTime GenerateDiagrams=23:30:00
 13
14
     Set StartTime BackupToAccessFile=00:00:00
 15
     Set StartTime Validate=01:00:00
 16
 17
     Set StartTime GenerateTabularReports=02:00:00
     Set StartTime GenerateDoc=02:30:00
 19
 20
     Set StartTime GenerateHTML=03:00:00
 21
 22
 23
 24
     set SCHEDULED MINUTES UNTIL RESTART=1440
```

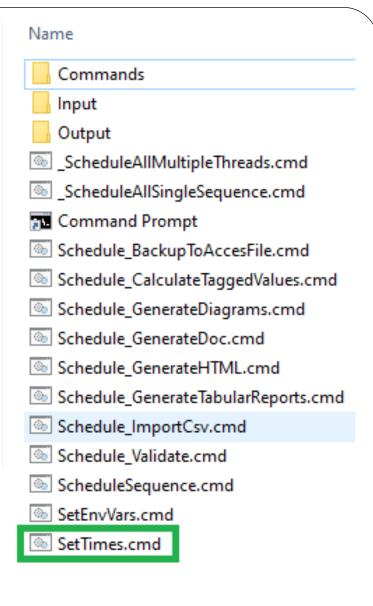

## **ImportTabularReport**

#### File to be imported can be .CSV or .XLSX (Excel)

|   | A                                      | В                          | С                           | D                       | E           |
|---|----------------------------------------|----------------------------|-----------------------------|-------------------------|-------------|
| 1 | guid                                   | application_owner          | application_owner_delegates | it_responsible_service  | legal_owner |
| 2 | {D303A068-2CAA-438d-9E81-287EE9777F1D} | homer.simpson@labnaf.local |                             | Microsoft development   | Labnaf      |
| 3 | {305AA65E-A3F8-435b-81EC-C22EB7DF01C4} | marge.simpson@labnaf.local | lisa.simpson@labnaf.local   | Enterprise Architecture | Labnaf      |
| 4 | {07F7FA8B-A01C-4aed-B5C2-80C9D62BD3FF} | bart.simpson@labnaf.local  |                             | SAP development         | Labnaf      |

#### **OPTIONAL** repository column mappings are stored in a .CSV file

| 1 | А                           | В                     |
|---|-----------------------------|-----------------------|
| 1 | Input_Column_Names          | Target_Column_Names   |
| 2 | guid                        | ea_guid               |
| 3 | application_owner           | IT_Contact            |
| 4 | application_owner_delegates | IT_Contact_Delegates  |
| 5 | it_responsible_service      | IT_ResponsibleService |
| 6 | legal_owner                 | Legal_Owner           |

#### To start the import

C:\A\LT\SparxDev\VSProjects\Alain\Labnaf\PowerShell\bin\Debug>lnps ImportTabularReport

Command: ImportTabularReport

Description: Import properties and tagged values from a CSV file.

Usage : lnps ImportTabularReport [arguments]

rguments:

RepoPathName: Path name of the model repository (EAP file).

SourceCsvFile: A CSV file containing the data that needs to be imported.

ColumnMappingFile: A CSV file containing the mapping between the input and output column namesor '-' if all input and output column names are the same.

ElementStereotypeName: The stereotype of the elements that need to be  ${\sf updated...}$ 

## **Calculate Tagged Values**

#### Model your value calculations

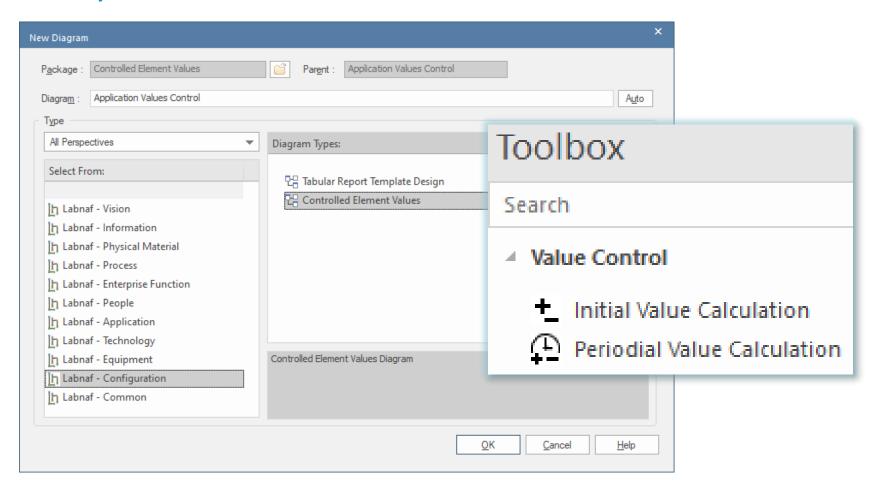

## Calculate Tagged Values (cont.)

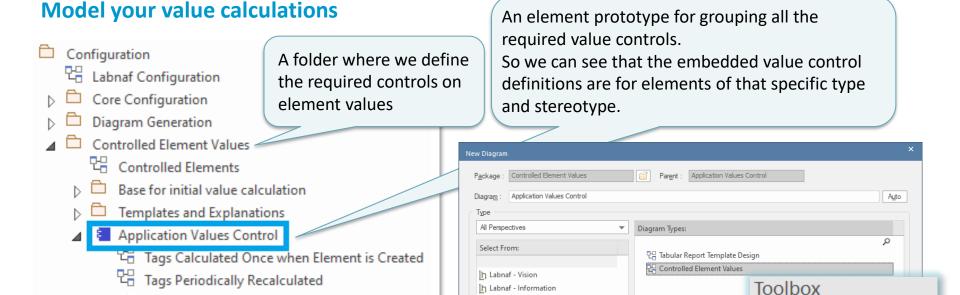

ի Labnaf - Physical Material ի Labnaf - Process

h Labnaf - Enterprise Function h Labnaf - People

h Labnaf - Application

h Labnaf - Technology

h Labnaf - Equipment

ի Labnaf - Configuration ի Labnaf - Common

The tagged values that must be automatically calculated

Tags Calculated Once when Element is Created

Tags Periodically Recalculated

cComplexity

Calculation details

cNb\_Components

cNb\_In\_and\_Out\_Flows cNb\_Supported\_FBs

Help

Search

Controlled Element Values Diagram

■ Value Control

Initial Value Calculation

Cancel

Periodial Value Calculation

#### 1. Structure: What tagged values need to be

#### Calculate Tagged Values (cont.)

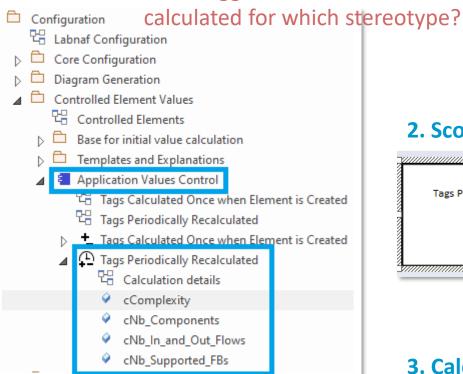

#### 2. Scope: Which elements need to be updated?

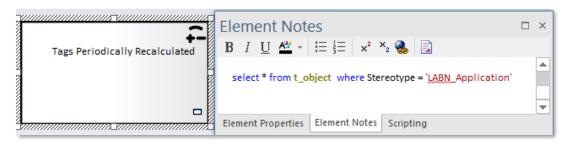

#### 3. Calculation: How shall we calculate the value?

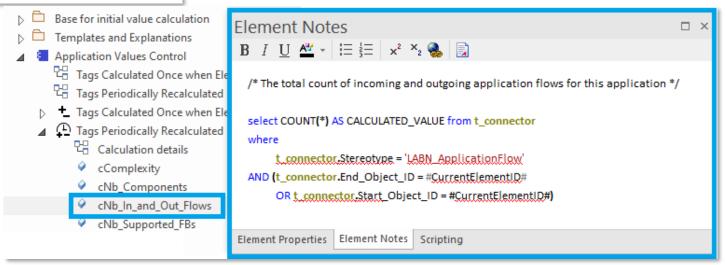

## Calculate Tagged Values (cont.)

#### 4. To start calculation:

```
Command: CalculateTaggedValues

Description: Calclute values for some defined tags and elements. The elements to be selected, the tags to be updated and the calculation formulas are all defined in the model repository.

Usage: lnps CalculateTaggedValues [arguments]

Arguments:

RepoPathName: Repository path name EAP file).

[ElementPrototypeName]: A specific element stereotype for which tagged values must be calculated.

[TagName]: The name of aspecific tagged value that must be calculated.
```

## **Validate**

The Language Metamodel is used both for documentation & automatic model validation

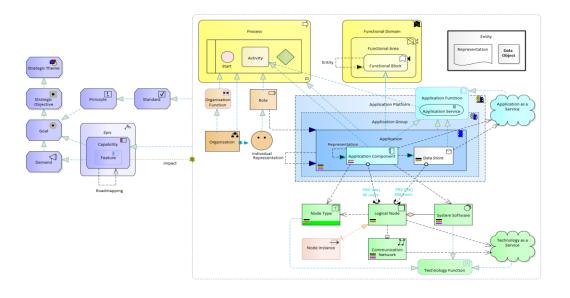

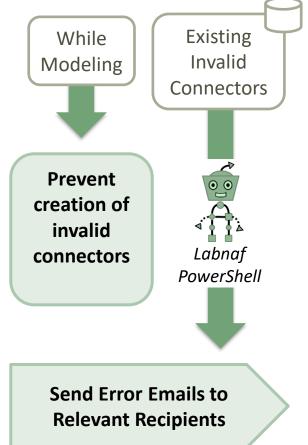

## Why do we need periodical validation?

How could we have errors if we prevent users from entering errors?

- At the beginning, informal (invalid) models can be imported and their language can be transformed e.g. from ArchiMate to Labnaf.
- Then, every time you update the metamodel to adapt to your enterprise specificities, some existing model repository content becomes invalid... according to your new rules.

The default metamodel can be <u>very</u> easily updated: One click on a connection in your production repository.

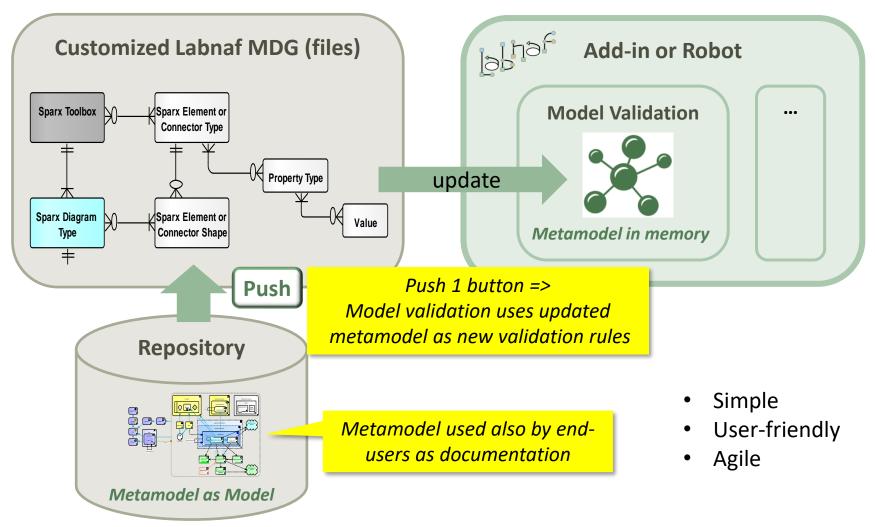

## Error message routing is based on architecture management assignments

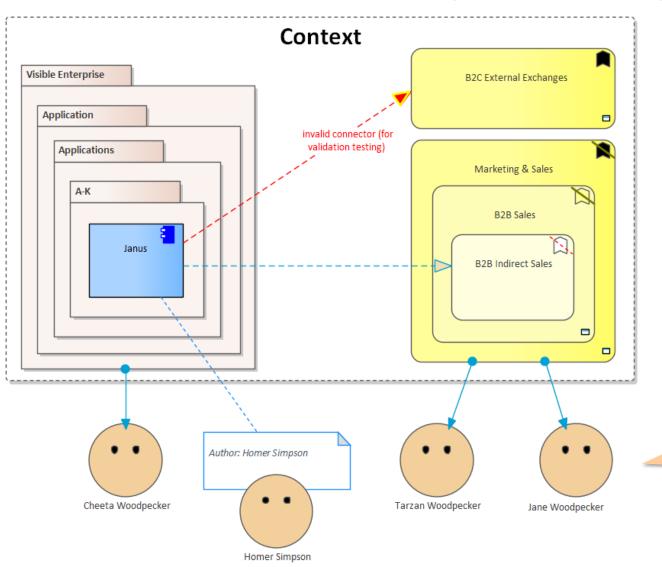

Error message distribution depends on

- recent authors
- individuals assigned to packages
- individuals assigned to domains
- default recipients
- and rules that you can use to combine these different combinations

The catalog of individuals includes email addresses

Validate (cont.)

# Sample error message sent to an assigned individual

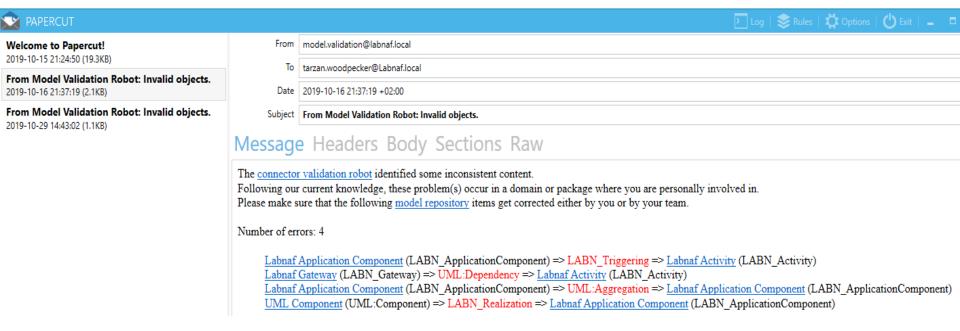

### Validation rules can be further customized

```
<ValidationConfiguration xmlns:xsi="http://www.w3.org/2001/XMLSchema-instance" xmlns:xsd="}</pre>
  <SelectElementsInScope>
   SELECT * FROM t object o
   WHERE stereotype like 'LABN Application'
                                                                                 If you want to be specific about the
   AND o.Package ID IN
                                                                               elements to be validated. By default all
   (SELECT p1.Package ID FROM t package p1
                                                                                    Labnaf elements are validated.
   LEFT JOIN t package p2 ON p2.Package ID = p1.Parent ID
   WHERE p2.ea guid = '{3E299811-1C55-43aa-841A-B1BC9869814A}')
   ORDER BY Name
  </SelectElementsInScope>
                                                                    Error messages are sent from this email address.
  <Sender>model.validation@labnafdemo.com</Sender>
  <SendTo>
   <FirstAvailableAlternativeOnly>true</FirstAvailableAlternativeOnly>
                                                                                              Who will receive the error
   <AuthorDuringMonthsAfterElementCreated>120</AuthorDuringMonthsAfterElementCreated>
                                                                                                      messages.
   <PeopleAssignedToPackage>true</PeopleAssignedToPackage>
   <PeopleAssignedToDomain>true
   <DefaultEmailAddresses>lisa.simpson@labnaf.local/DefaultEmailAddresses>
                                                                               Assigned individuals with their emails are
  </SendTo>
                                                                                            listed in a package
  <PackageGuids>
   <Individuals>{C1EDF8B0-C5D3-453d-966A-D27D0CB2E8D5}</Individuals>
                                                                                           Individuals can be assigned to
   <EnterpriseFunctions>{5FFB72A5-D3E1-4d74-96FE-E60967ABCE0D}</EnterpriseFunctions>
  </PackageGuids>
                                                                                           enterprise functions which are
  <PublishedRepositoryWebSiteUrl>http://localhost/guidance</PublishedRepositoryWebSiteUrl>
                                                                                                stored in a package.
  <DocumentationReferences>
    <GuidanceWebSiteUrl>http://www.Labnaf.one/guidance</GuidanceWebSiteUrl>
                                                                                            Error messages contains urls
   <DiagramGuids>
                                                                                             to invalid elements. HTML
      <ConnectorValidation>{269E2D0C-3B9E-4d85-915A-87905EB7271F}</ConnectorValidation>
      <ModelRepository>{EF41E336-AC6B-4407-88D9-3ECC41725132}//ModelRepository>
                                                                                                publication should be
   </DiagramGuids>
                                                                                                  scheduled as well
  </DocumentationReferences>
</ValidationConfiguration>
```

## Smtp Server configuration is straightforward

Needed to send error messages to assigned individuals

#### To start validation:

```
C:\A\LT\SparxDev\VSProjects\Alain\LabNaf\PowerShell\bin\Release\Dotfuscated>lnps validate
Command: Validate
Description: Validate model repository.
Usage : lnps Validate [arguments]
Arguments:
    RepoPathName: Repository path name (EAP file).
    ValidationConfigurationFile: Path name of the model validation configuration file.
    SmtpServerConfigurationFile: Path name of the SMTP Server configuration file.
```

## **Generate Diagrams**

## Sample Results

#### Enterprise Function Taxonomy & Applications Supporting Level 1

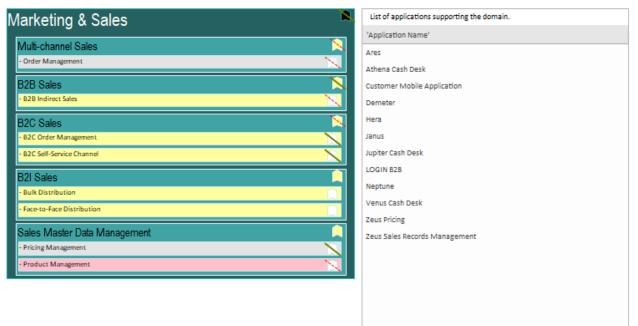

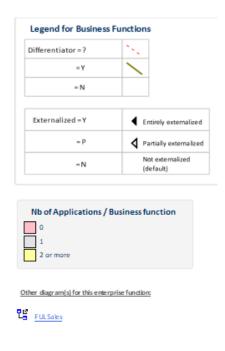

#### Applications managed by organizations

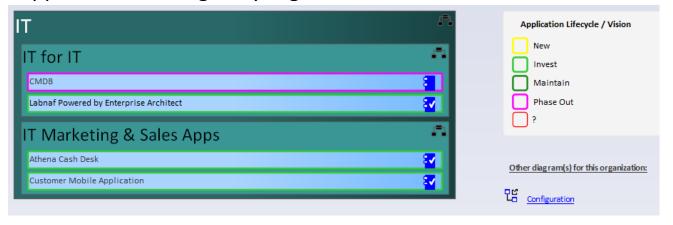

## Sample Diagram Templates

Enterprise Function Taxonomy & Applications Supporting Level 1

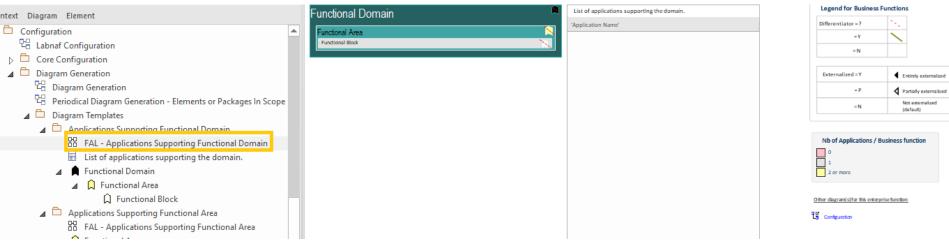

#### Applications managed by organizations

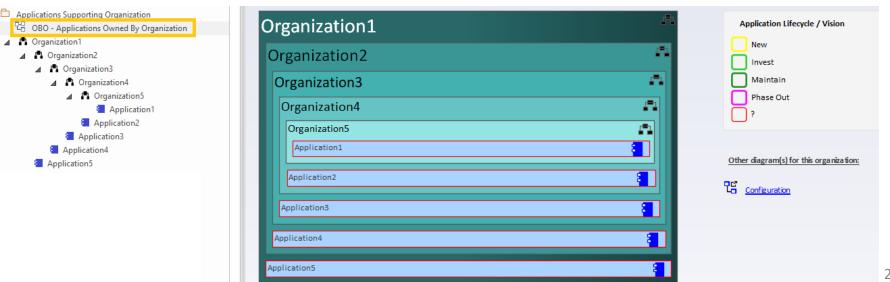

21

#### Generate Diagrams (cont.)

## Items in Scope for Generation

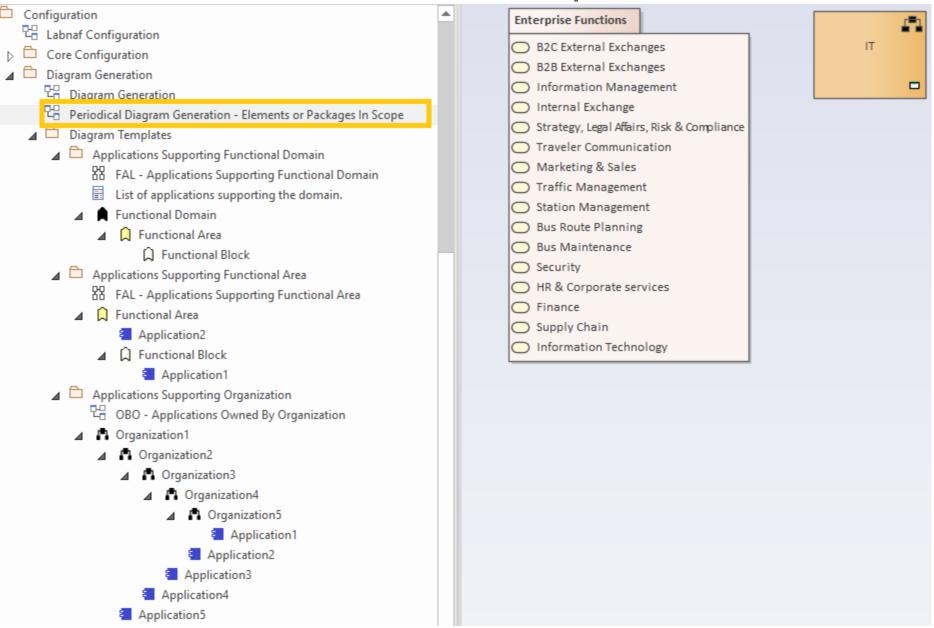

Generate Diagrams (cont.)

#### To start diagram generation:

```
Command: GenerateDiagrams

Description: Generate diagrams in a model repository.

Usage : lnps GenerateDiagrams [arguments]

Arguments:

RepoPathName: Path name (EAP file) of the repository where the diagrams must be generated.

GenerationScopeDiagramGUID: A diagram containing organizations elements and/or a package of enterprise functions for which diagram generation is required.
```

## **Generate Tabular Reports**

## Sample Result

#### Reported collection of elements (e.g. applications) selected following any kind of rule

Element properties and/or tagged values with optional renaming and colored groupings

Specific connections in specific direction to specific types of elements. Automatic connection **consolidation** into parent element relationships.

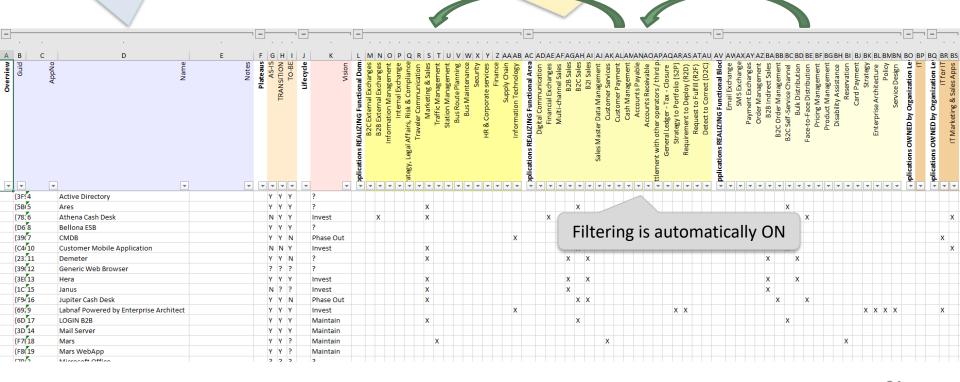

#### Model your tabular report

Tabular Report Templates **Tabular Report Templates Application Report Templates** Application Properties and Relationships Application Properties and Relationships Overview Code:AppNo Guid Name Notes Plateaus 1 TO-BE:TO-BE 2 TRANSITION: TRANSITION 3 AS-IS:AS-IS Lifecycle Applications REALIZING Connected Root Element or Package Connector Type Functional Domain Functional Area A Functional Block Applications OWNED by Connected Root Element or Pack Connector Type Organization Level 1 Organization Level 2 Organization Level 3 Organization Level 4

Model element properties and/or tagged values with optional renaming and colored groupings

Model specific connections in specific direction to specific types of elements.

Model automatic connection consolidation into parent element relationships

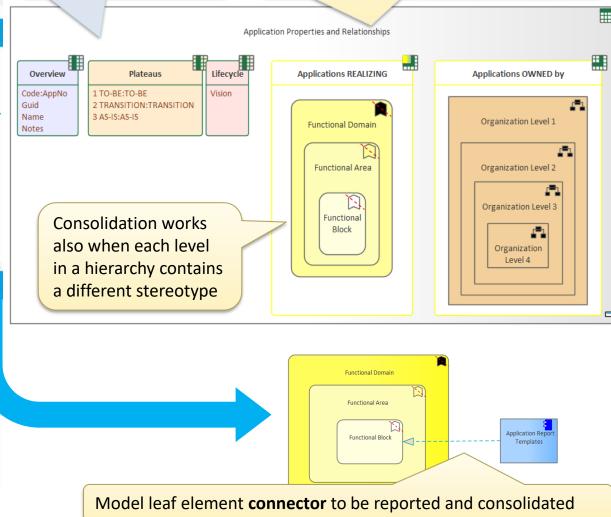

#### Model your tabular report

A tabular report can contain tagged values, properties and connections to any kind of element.

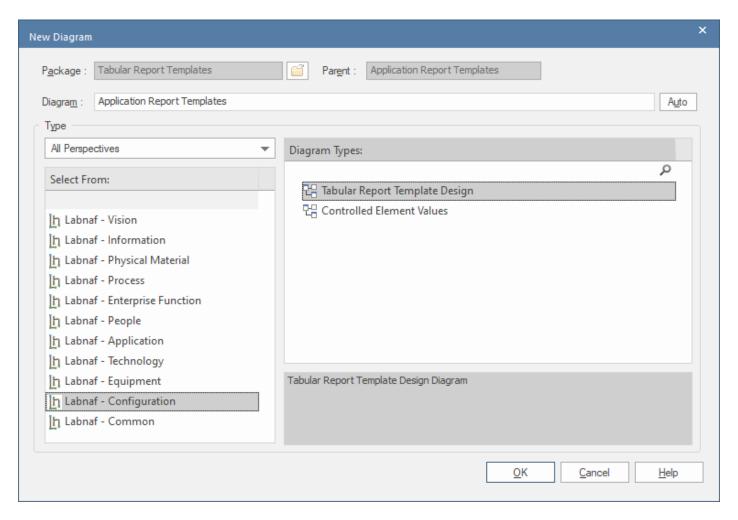

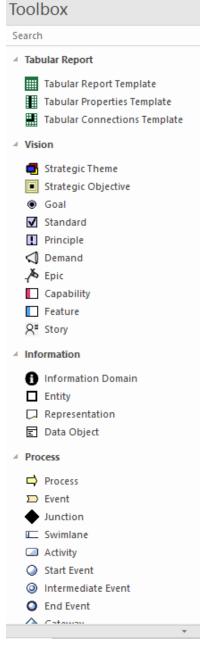

#### Model your tabular report

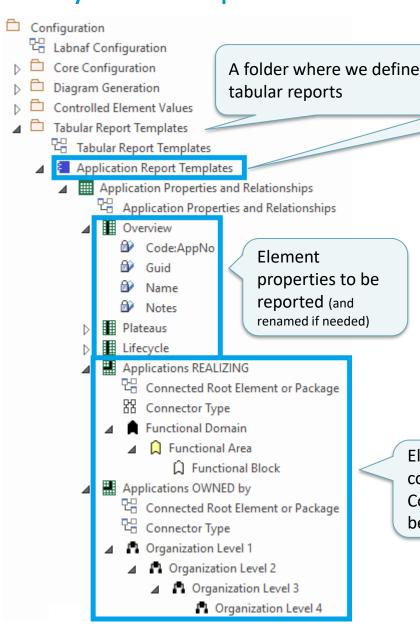

An element prototype for grouping tabular reports So we can see that the embedded tabular report definitions are for elements of that specific type and stereotype.

Parent: Application Report Templates

'급 Tabular Report Template Design 답 Controlled Element Values

Tabular Report Template Design Diagram

Toolbox

<u>o</u>K

■ Tabular Report

Tabular Report Template

Cancel

**Tabular Properties Template** 

Tabular Connections Template

Help

Search

Diagram Types:

Element connections to be reported and consolidated at several levels of detail.
Connected element types and stereotypes can be different at each level.

Application Report Templates

All Perspectives

Select From:

h Labnaf - Vision

h Labnaf - Process

h Labnaf - People

In Labnaf - Application

上abnaf - Technology

In Labnaf - Equipment

In Labnaf - Common

ի Labnaf - Configuration

h Labnaf - Information

h Labnaf - Physical Material

h Labnaf - Enterprise Function

Auto

Q

#### Reported collection of elements (e.g. applications) selected following any kind of rule

#### Define the set of elements to be reported

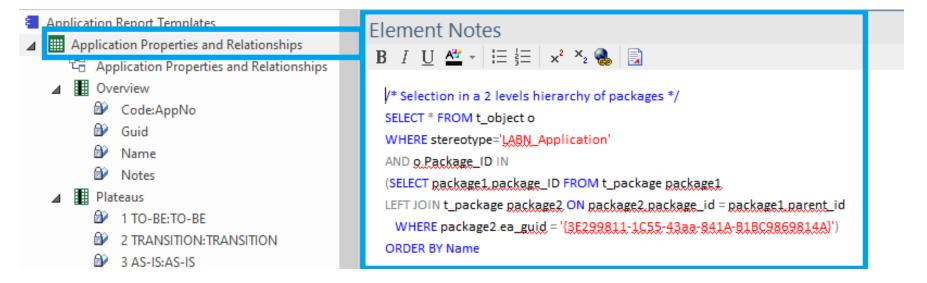

The "Notes" field of the Tabular Report Template contains some SQL SELECT statement.

#### That SQL statements selects the elements that need to be included in the report.

With professional database engines, that SELECT statement can reach a level of sophistication that goes way beyond users' requirements.

Access databases, on the other hand, have some limitations, but it is still usually sufficient to implement most use cases. Access databases are anyway not designed for running on professional database servers.

If you want to limit the scope of the reported connections...

Put on a diagram the set of root elements to be selected at the other connection end.

The diagram can contain packages and elements.

#### **Enterprise Function Levels**

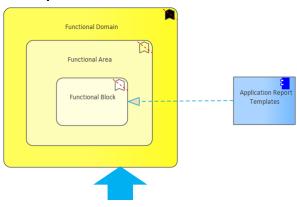

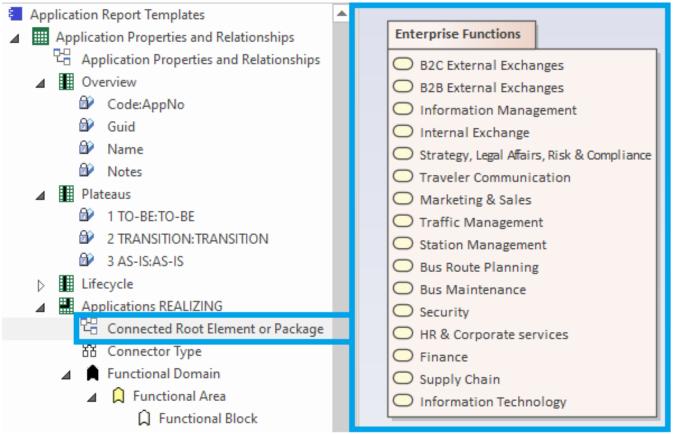

#### To start tabular report generation:

```
Command: GenerateTabularReports

Description: Generate spreadsheets from a model repository based on configuration stored in that same repository.

Usage: lnps GenerateTabularReports [arguments]

Arguments:

SourceRepoPathName: Path name of the source model repository (EAP file).

OutputDirectoryPath: Directory path name where the spreadsheets must be generated. The name of each spreadsheet file is the name of the template report.

[ElementPrototypeName]: The name of a specific element prototype name for which all embedded tabular report templates must be applied.

[TabularReportTemplateName]: The name of a specific tabular report template to be applied.
```

By default, all report templates will be applied.

But you can also be specific.

When a report template name ends with '.CSV' a CSV file is generated instead of Excel.

## Generate Doc (Word, RTF, PDF)

#### To start document generation:

```
Command: GenerateDoc

Description: Generate a Word, RTF or PDF document from a model repository package.

Usage : lnps GenerateDoc [arguments]

Arguments:

SourceRepoPathName: Path name of the source model repository (EAP file).

OutputPath: Path name of the document file to be generated.

The file extension specified will determine the format of the generated document - for example, RTF, PDF

PackageGuid: The GUID of the package or master document to run the report on.

TemplateName: The document report template to use; if the PackageGUID has a stereotype of MasterDocument, the template is not required.
```

### **Generate Html**

#### To start HTML generation:

```
Command: GenerateHTML

Description: Generate an HTML web site from a model repository package.

Usage: lnps GenerateHTML [arguments]

Arguments:

SourceRepoPathName: Path name of the source model repository (EAP file).

OutputPath: The path of the file system folder where the HTML pages must be generated.

SourcePackageGUID: The GUID of the repository package for which HTML must be generated.

[WebSiteTemplateName]: The optional name of a web style template used for HTML generation (default=Sparx EA default template).
```

On the web site, you can email a stable link to the current page by clicking on the little envelope.

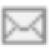

## Backup To Access File

#### To start the backup to an Access file:

```
Command: BackupToAccessFile

Description: Backup a DBMS or Access repository to an Access Repository.

Usage : lnps BackupToAccessFile [arguments]

Arguments:

SourceRepoPathName: Path name of the source repository (EAP file).

DestEapPathName: Path name of the destination Access repository (EAP file).

LogFilePath: Path name of the log file name.
```

SourceRepoPathName (EAP) must point to a DBMS repository

## **Schedule Command**

#### To schedule a **nightly** command **starting at midnight**:

InitialStartTime = 00:00:00
 Don't schedule 2 commands starting exactly at the same time

PeriodAsMinutes = 1440 There are 1440 minutes in a day

#### To start the schedular:

Command: ScheduleCommand

```
Description: Schedule a task to run periodically starting at a specific time.

Usage : lnps ScheduleCommand [arguments]

Arguments:

CommandPathName: Path name of the command that needs to be periodically started (.cmd or .bat).

InitialStartTime: The initial start time for the task (HH:MM:SS).

[PeriodAsMinutes]: The length of a period expressed in minutes.
```

#### **Final Recommendation**

LN SCHEDULED
Commands

Use the preconfigured batches and settings

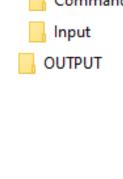

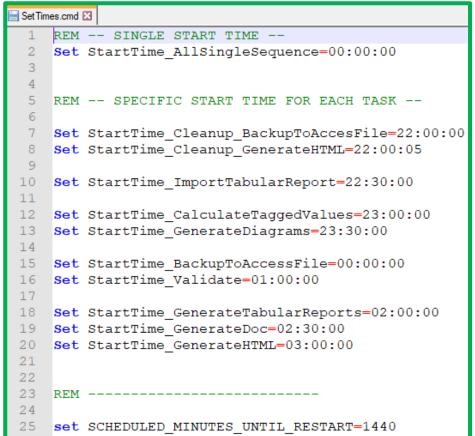

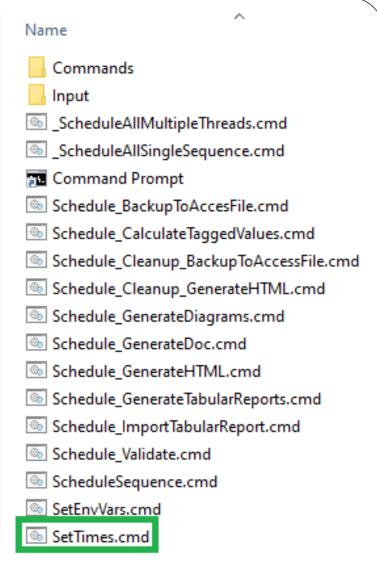

# Labnaf PowerShell Command Compatibility Matrix

| Power Shell Commands             | Sql Server | <b>Pro Cloud Server</b> | Access |
|----------------------------------|------------|-------------------------|--------|
| ImportTabularReport (CSV, Excel) | X          | X                       | Х      |
| BackupToAccessFile               | X          | X                       |        |
| GenerateTabularReports           | X          | X                       | X      |
| CalculateValues                  | X          | X                       |        |
| GenerateDoc (Word, RTF, PDF)     | X          |                         |        |
| GenerateHtml                     | X          |                         |        |
| GenerateDiagrams                 | X          | X                       | Х      |
| Validate                         | X          | X                       | X      |
| ScheduleTask                     | X          | X                       | X      |